## **تازهها**

بخش تازه ها، امکان مشاهده تازه هاي نشر مانند فهرست کتابهاي فارسي و التين جديد، منابع چاپي، پاياننامه ها، نشريات و همچنين تازه هاي منابع ديجيتال و... را فراهم ميکند. شايان ذكر است كه هر كتابخانه ميتواند تعريف خود را از تازه ها داشته و در سيستم تعريف نمايد. تا با توجه به آن، تنظيمات اطالع رساني تازه هاي نشر انجام گيرد.

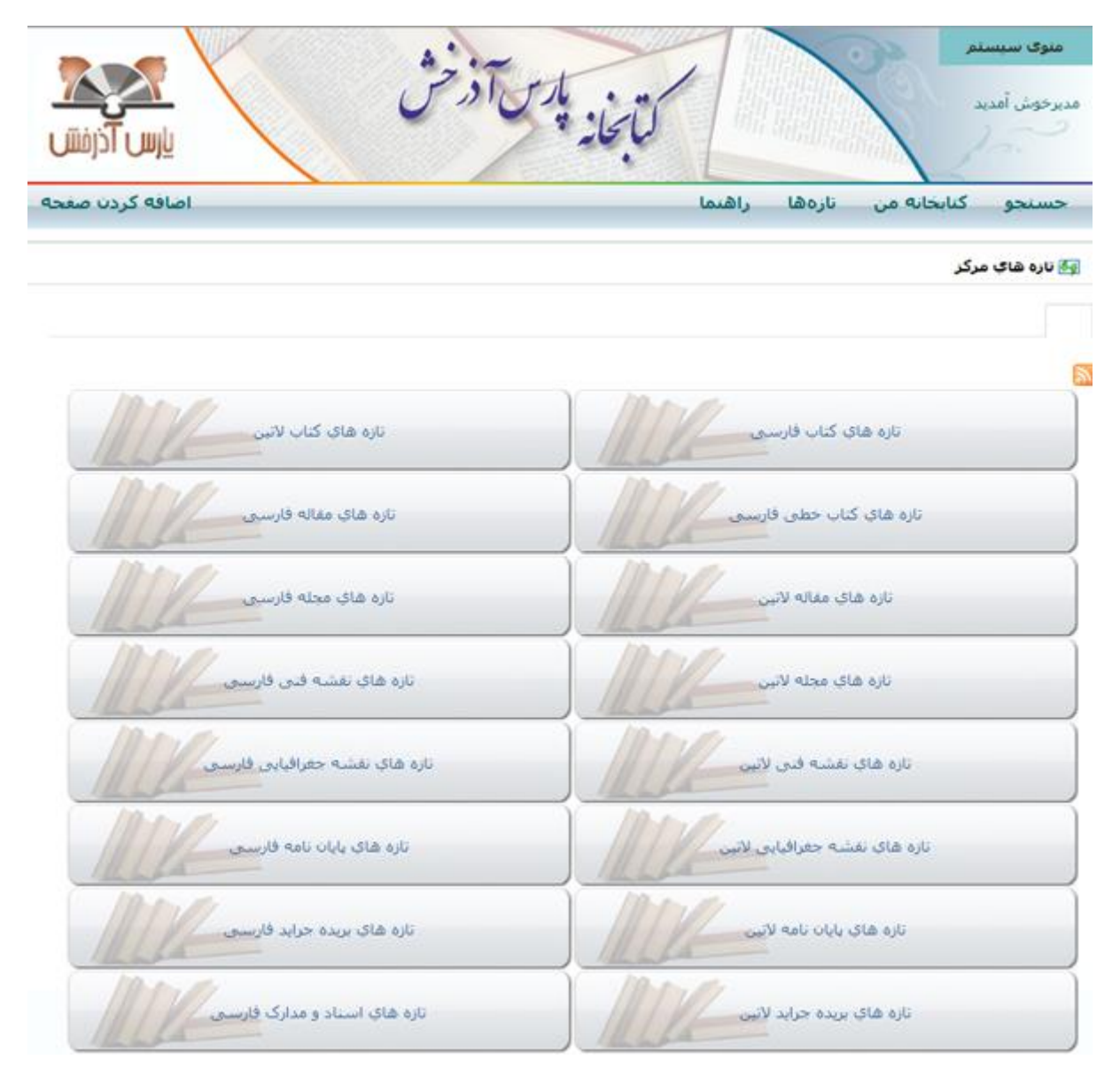

براي مشاهده تازهها، روي نوع مدرک مورد نظر کليک کنيد.

بعد از انتخاب مدرک مورد نظر، روي کليد کليک نماييد، صفحه نمايش خلاصه تازههاي مدرک مورد نظر نمايش داده ميشود.

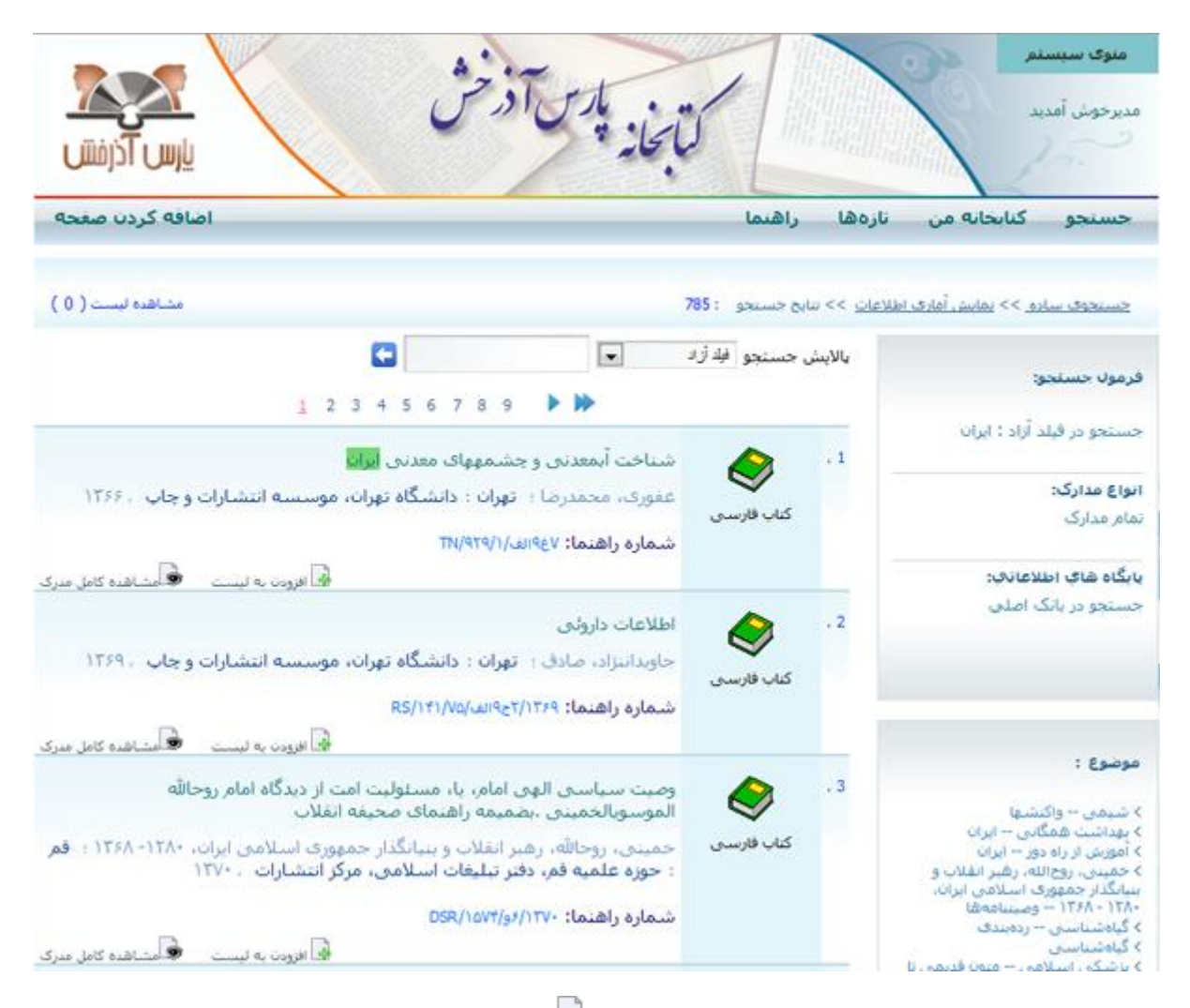

جهت اضافه کردن مدرک مورد نظر به ليست منتخب روي آيکون <sup>ايل</sup> کليک کنيد. سپس ميتوانيد براي مشاهده مدارک اضافه شده به ليست منتخب روي گزينه "مشاهده ليست" کليک نماييد.

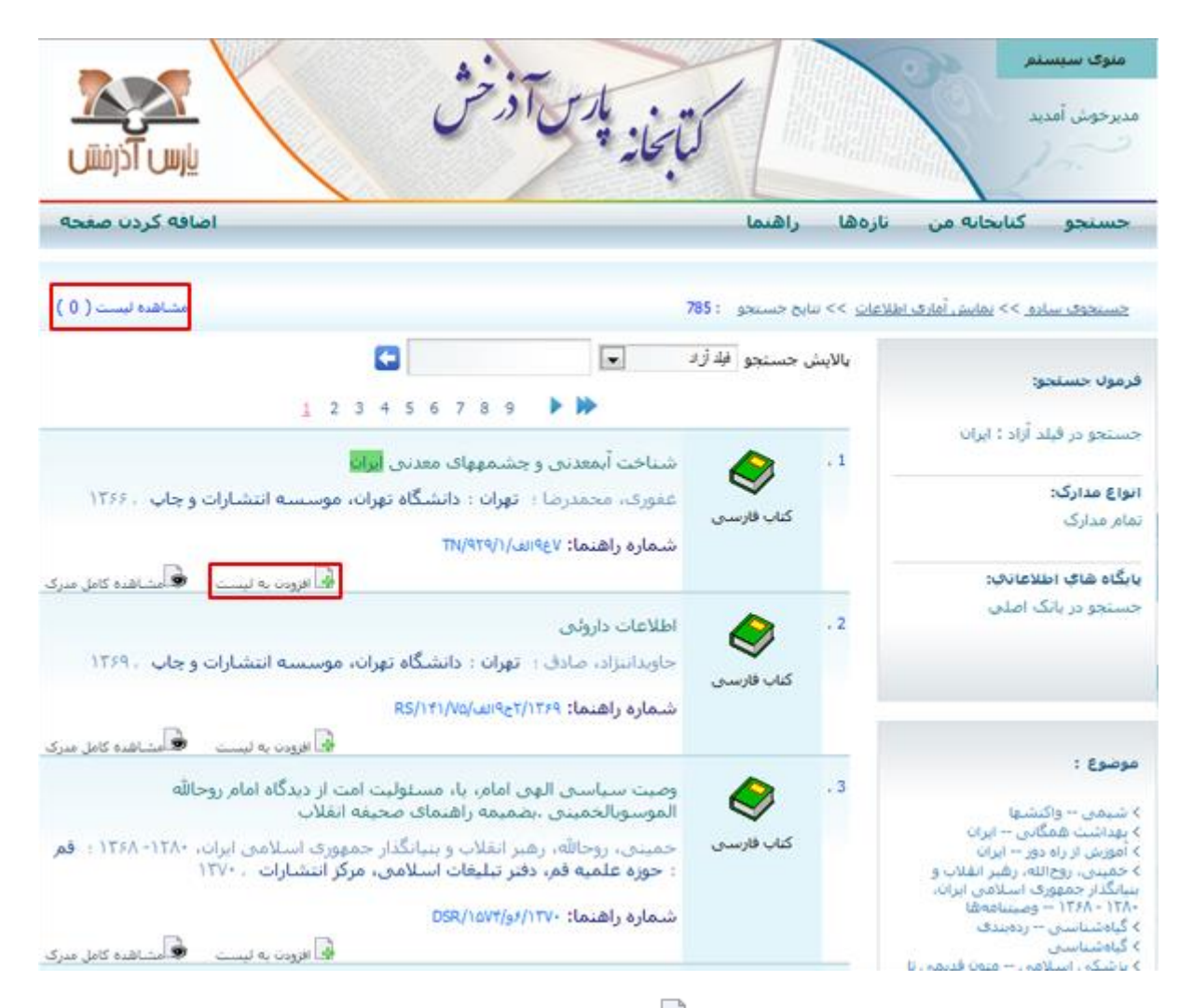

همچنين در صورت لزوم ميتوانيد با کليک روي آيکون $\Box$ مدرک مورد نظر را از ليست منتخب حذف نماييد.

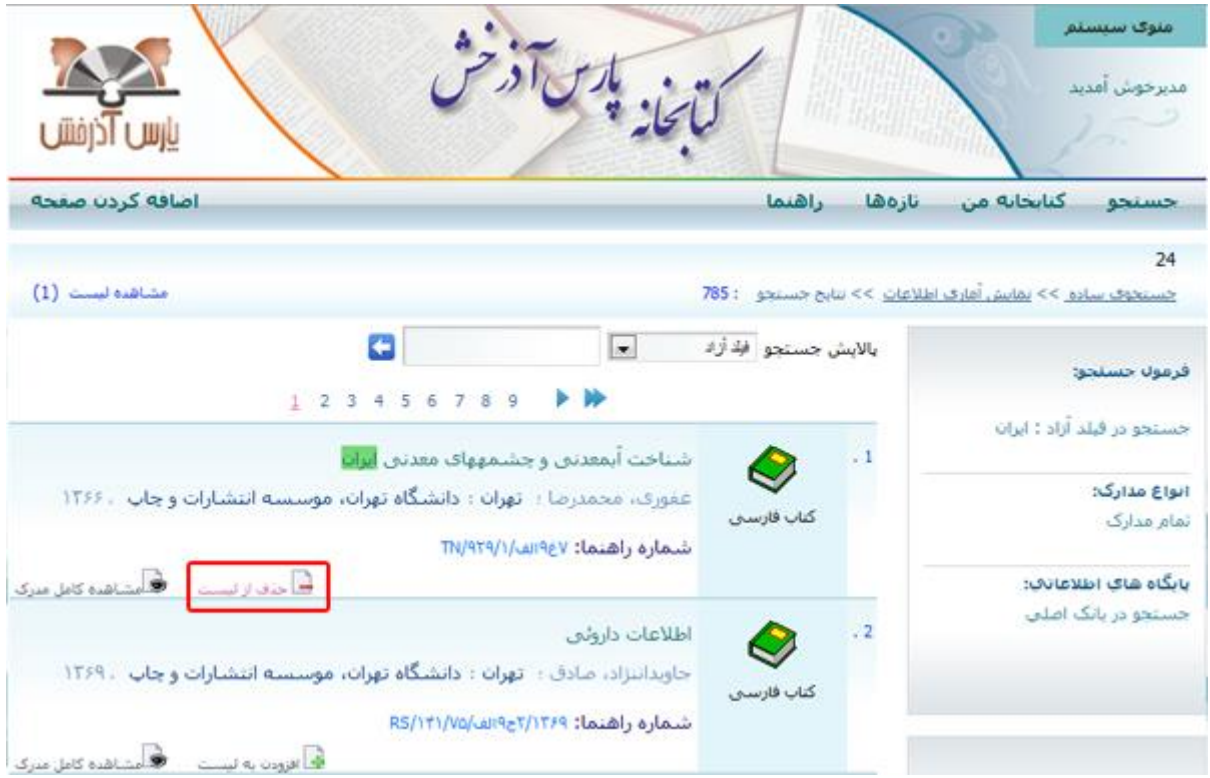

تمام اطالعات موجود در فيلد موضوع، پديدآورنده و ناشر رکوردهايي که بازيابي شده اند، به صورت لينک مرتبط در سه بخش مجزا موضوع، پديدآورنده و ناشر قرار گرفته اند. جهت مشاهده نمايش خالصه لينکهاي مرتبط با موضوع، پديدآورنده و ناشر روي نام آنها کليک کنيد.

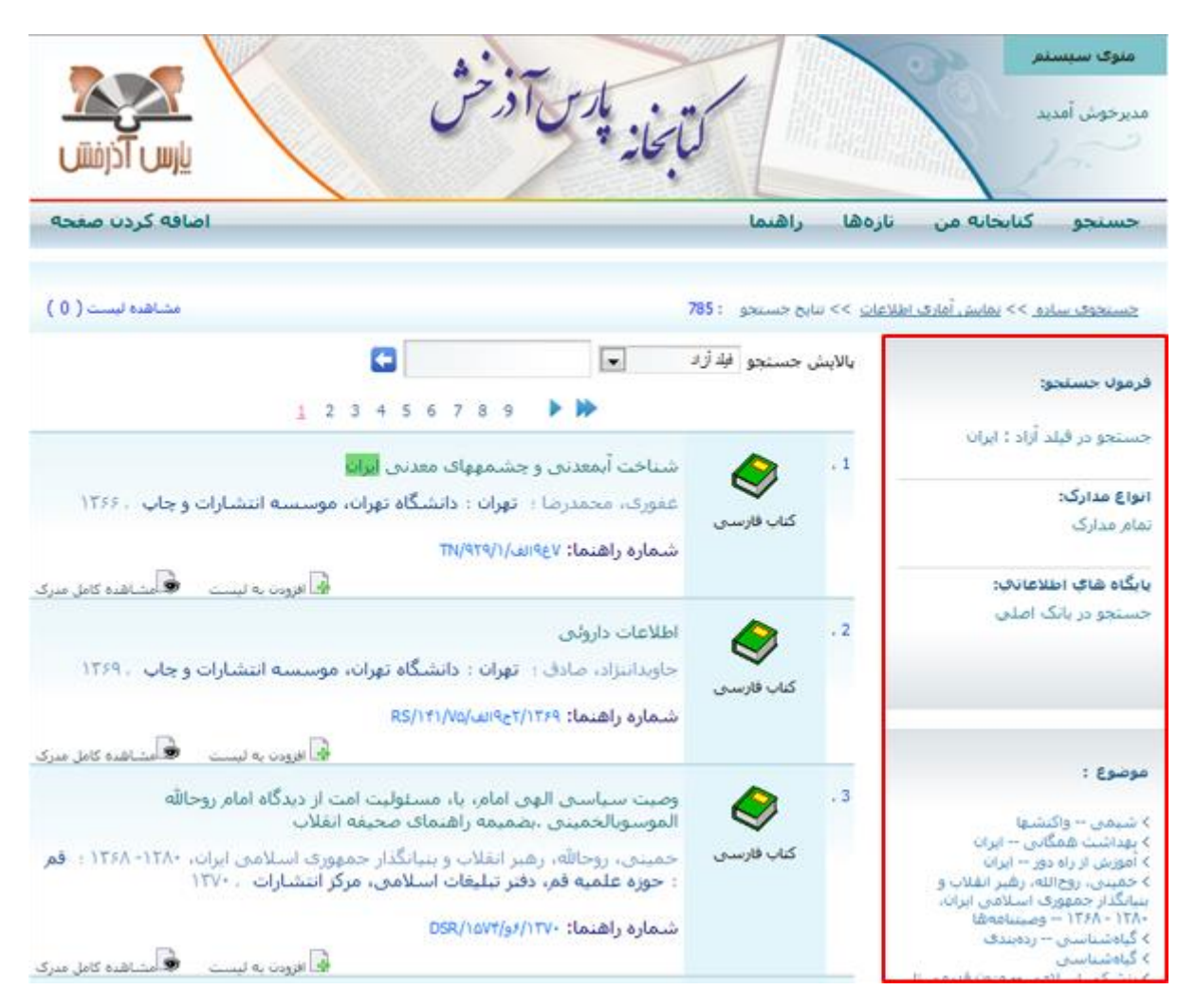

براي مشاهده کامل اطالعات مدرک مورد نظر، روي گزينه "مشاهده کامل مدرک" کليک کنيد.

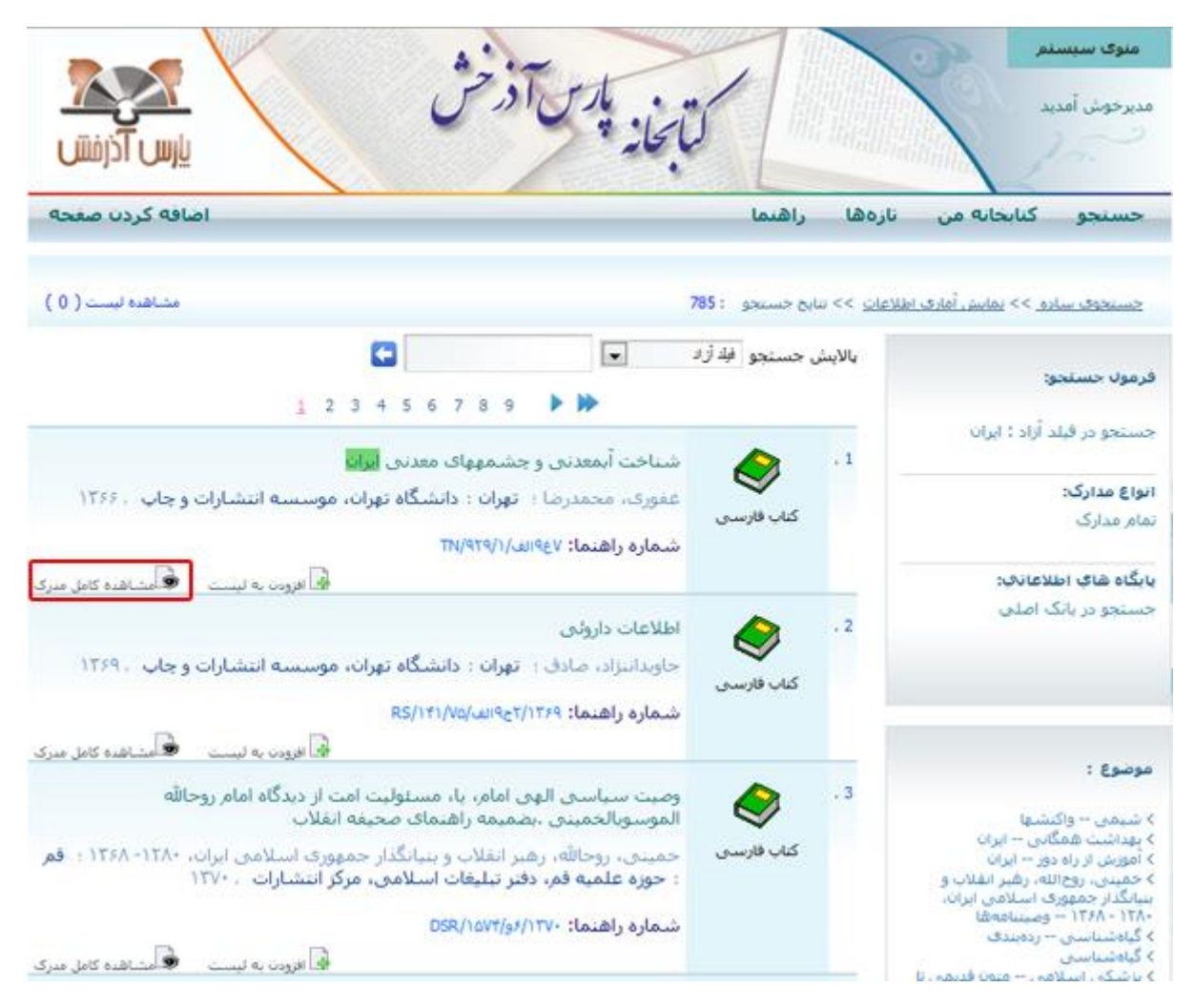

## در صفحه نمايش کامل، فرمت خالصه مدرک مورد نظر نشان داده ميشود.

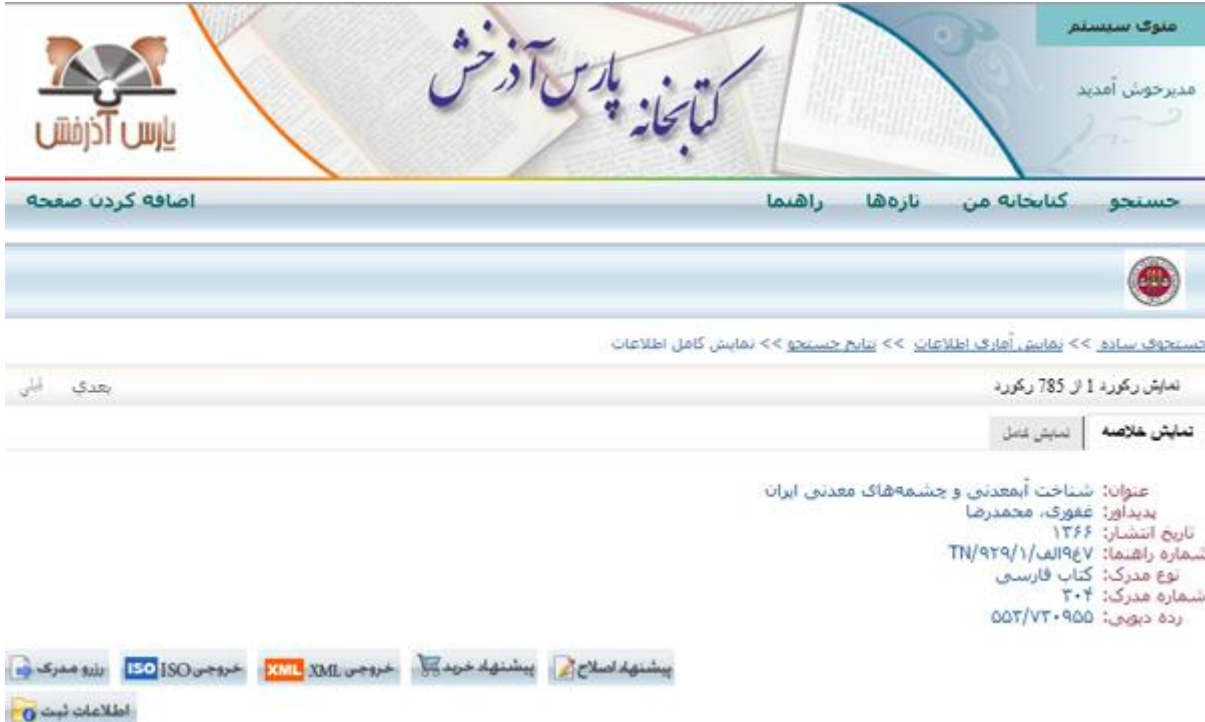

## براي مشاهده اطالعات بيشتر روي Tab فرمت کامل کليک کنيد.

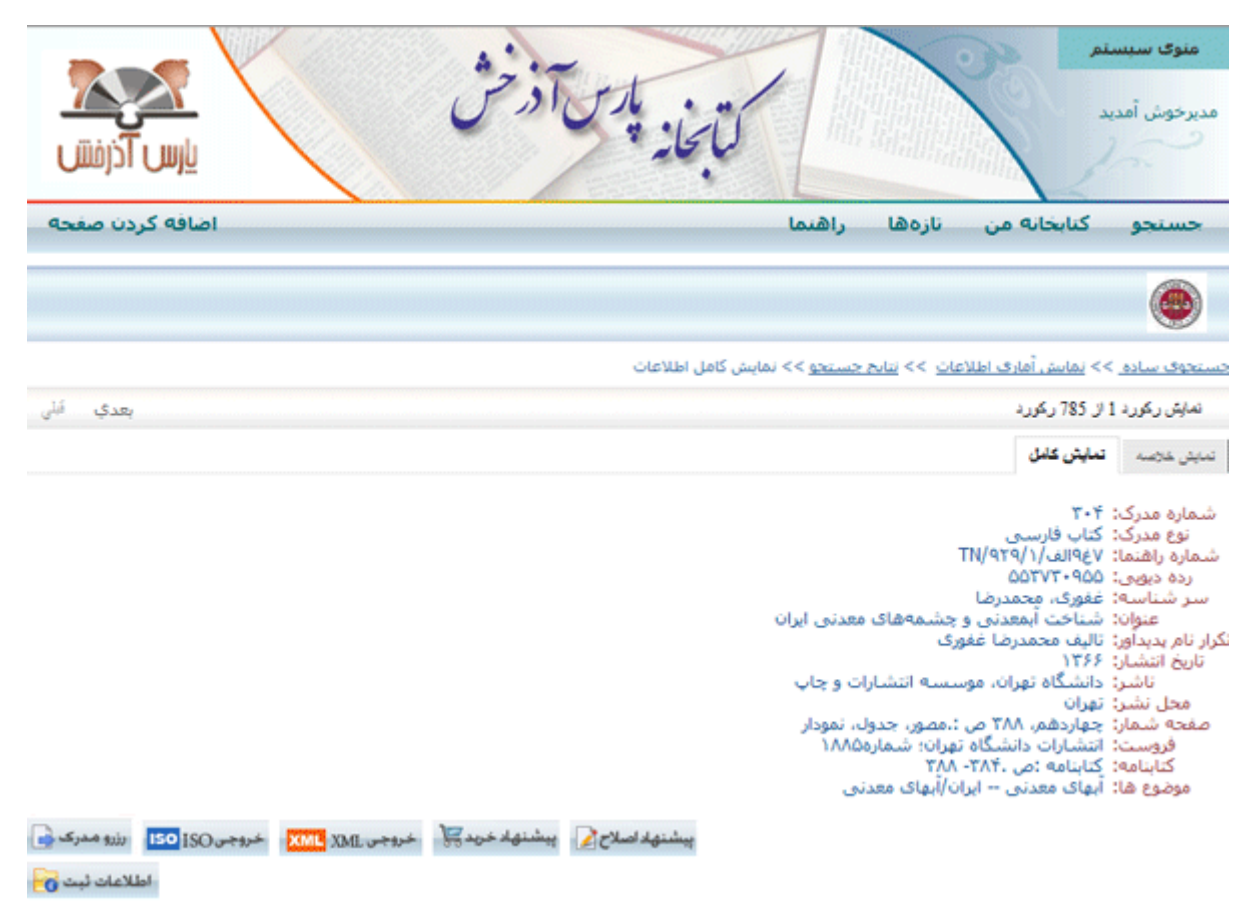

**رزرو مدرک** براي رزرو مدرک انتخاب شده، در صفحه نمايش کامل روي دکمه رزرو مدرک کليک کنيد.

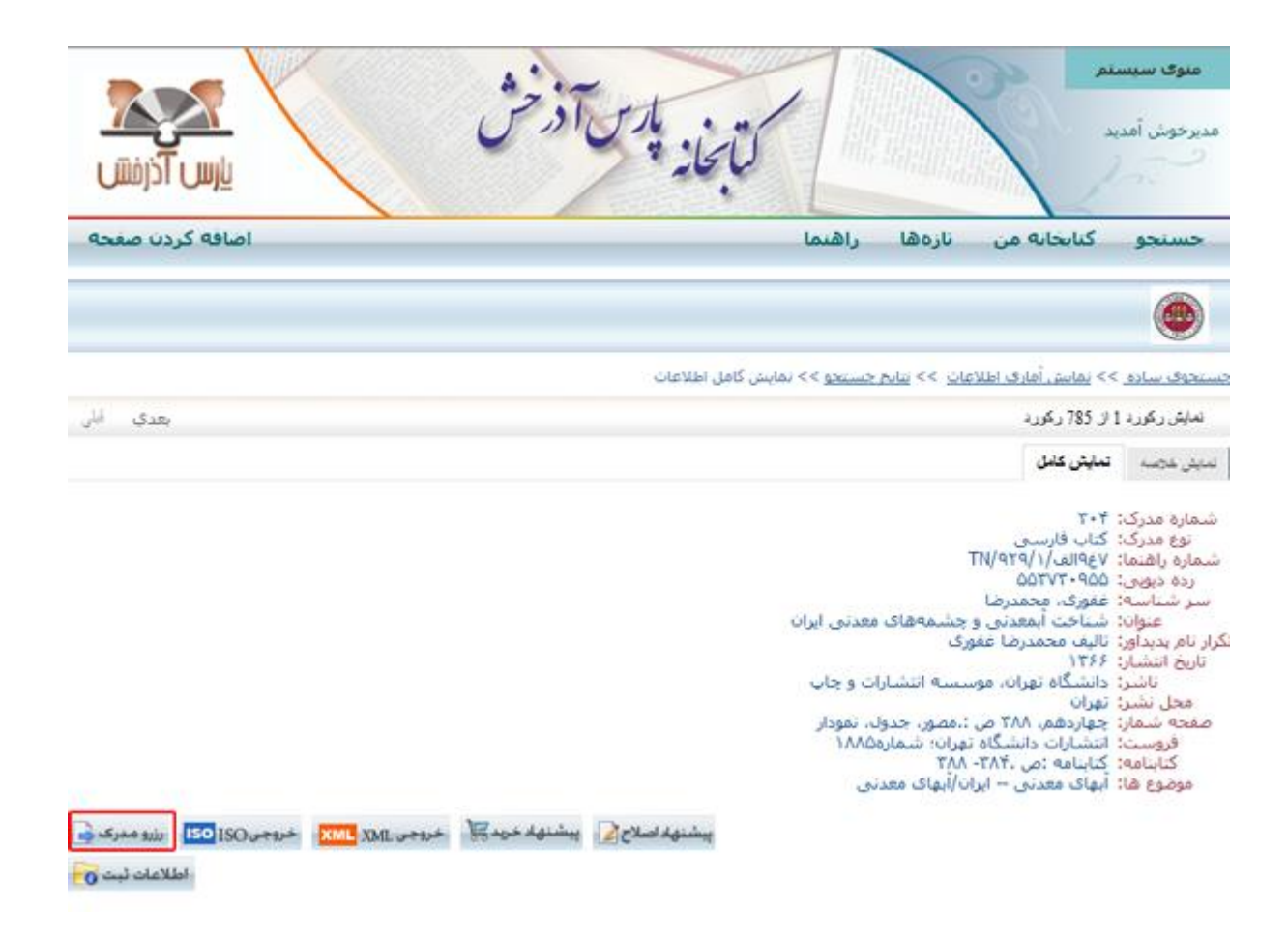

در صفحه رزرو مدرک، اطالعات امانت، اطالعات ثبت و مشخصات مدرک نشان داده ميشود. براي رزرو مدرک روي

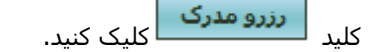

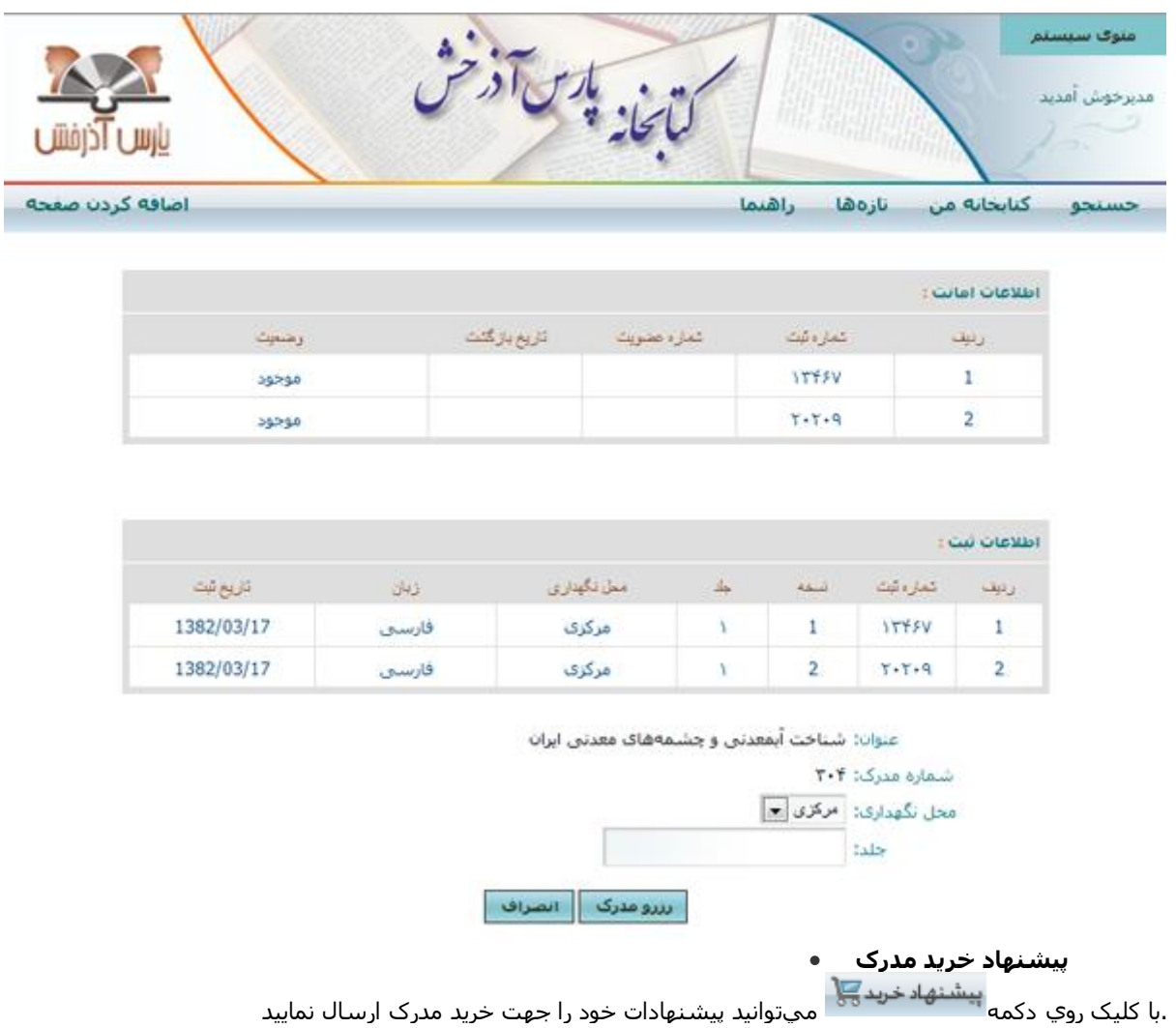

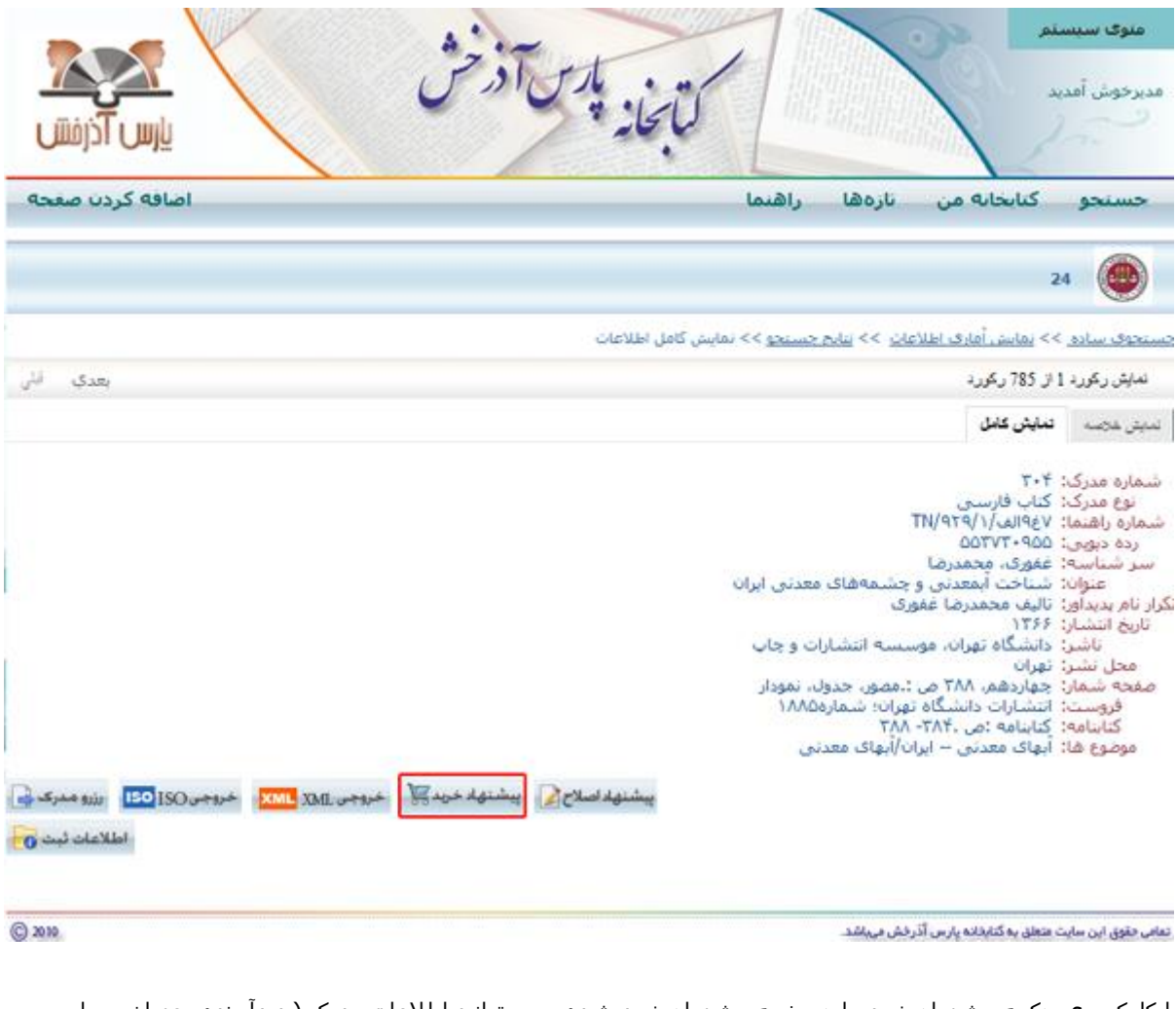

با کليک روي دکمه پيشنهاد خريد وارد صفحه پيشنهاد خريد شده و ميتوانيد اطالعات مدرک )پديدآورنده، عنوان، محل تح صيل، سال تحصيل و . . .( را مشاهده کرده و اطالعات موردنظر جهت خريد را وارد کنيد. براي تاييد پيشنهاد خريد روي کليد <mark>و تاييد ک</mark>و در غير اينصورت روي کليد کليمان کليک نماييد.<br>.

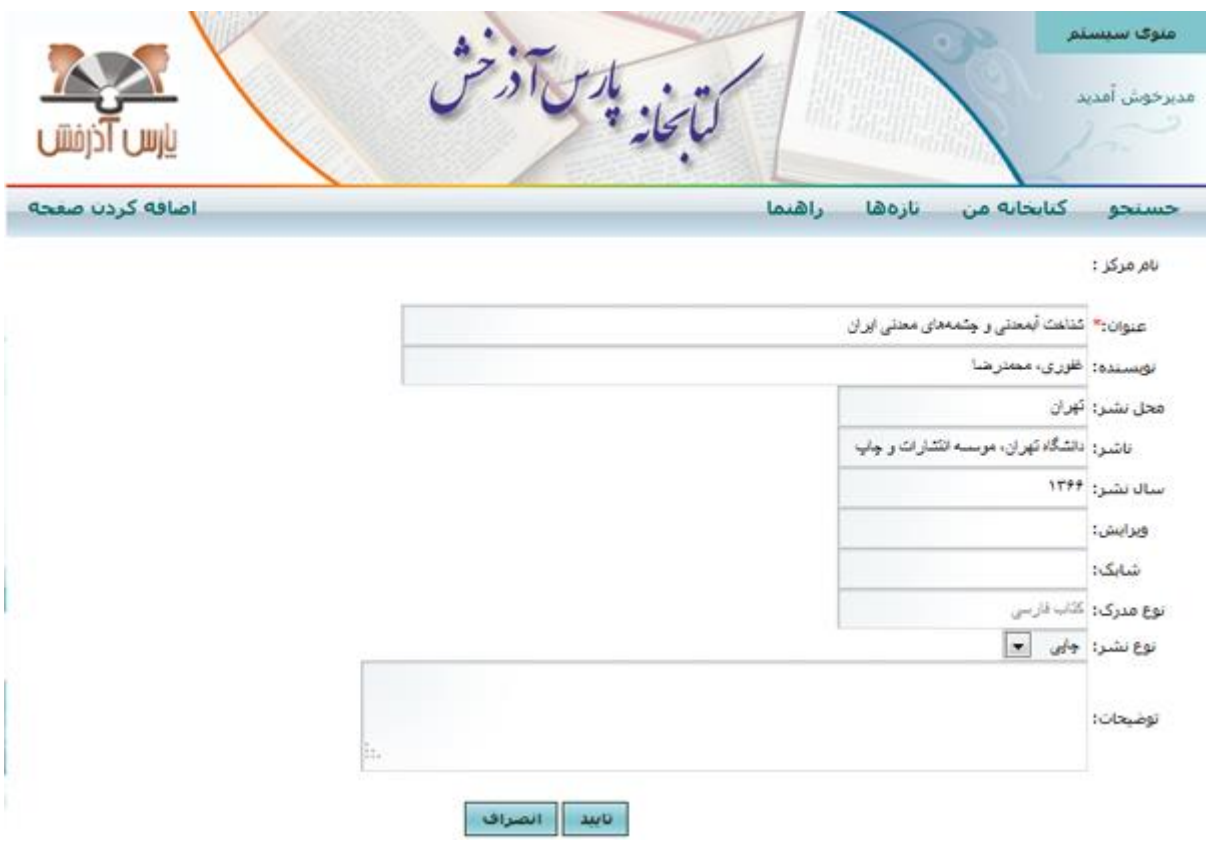

## **پيشنهاد اصالح مدرک**

با استفاده از آيکون "پيشنهاد اصالح مدرک" ميتوانيد پيشنهادات خود را جهت اصالح مدرک ارسال کنيد. براي پيشنهاد اصالح مدرک در صفحه فرمت کامل مدرک، روي دکمه پيشنهاد اصالح کليک کنيد.

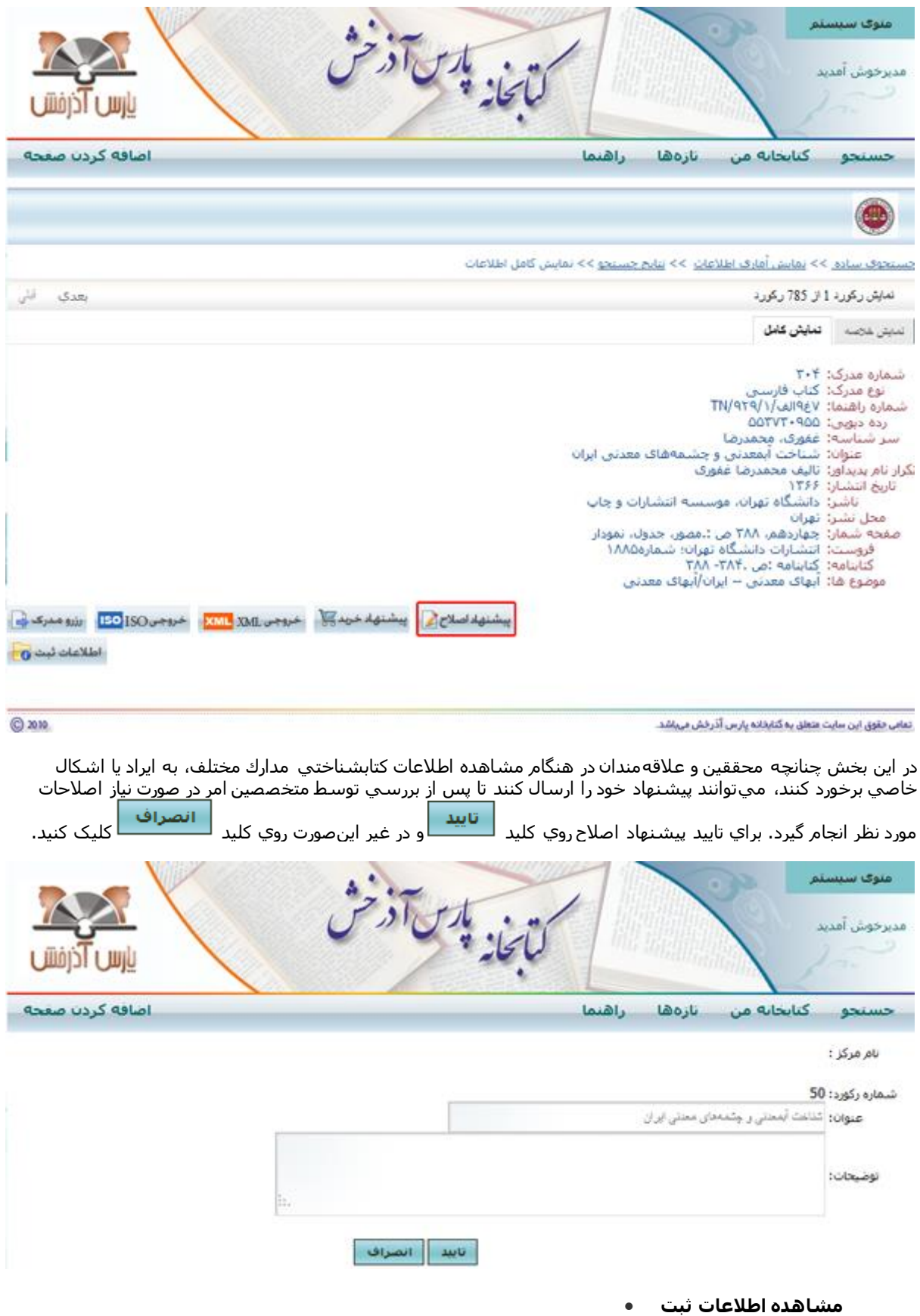

در صفحه نمايش کامل مدارک براي اطالعات ثبت مدرک روي دکمه اطالعات ثبت کليک کنيد.

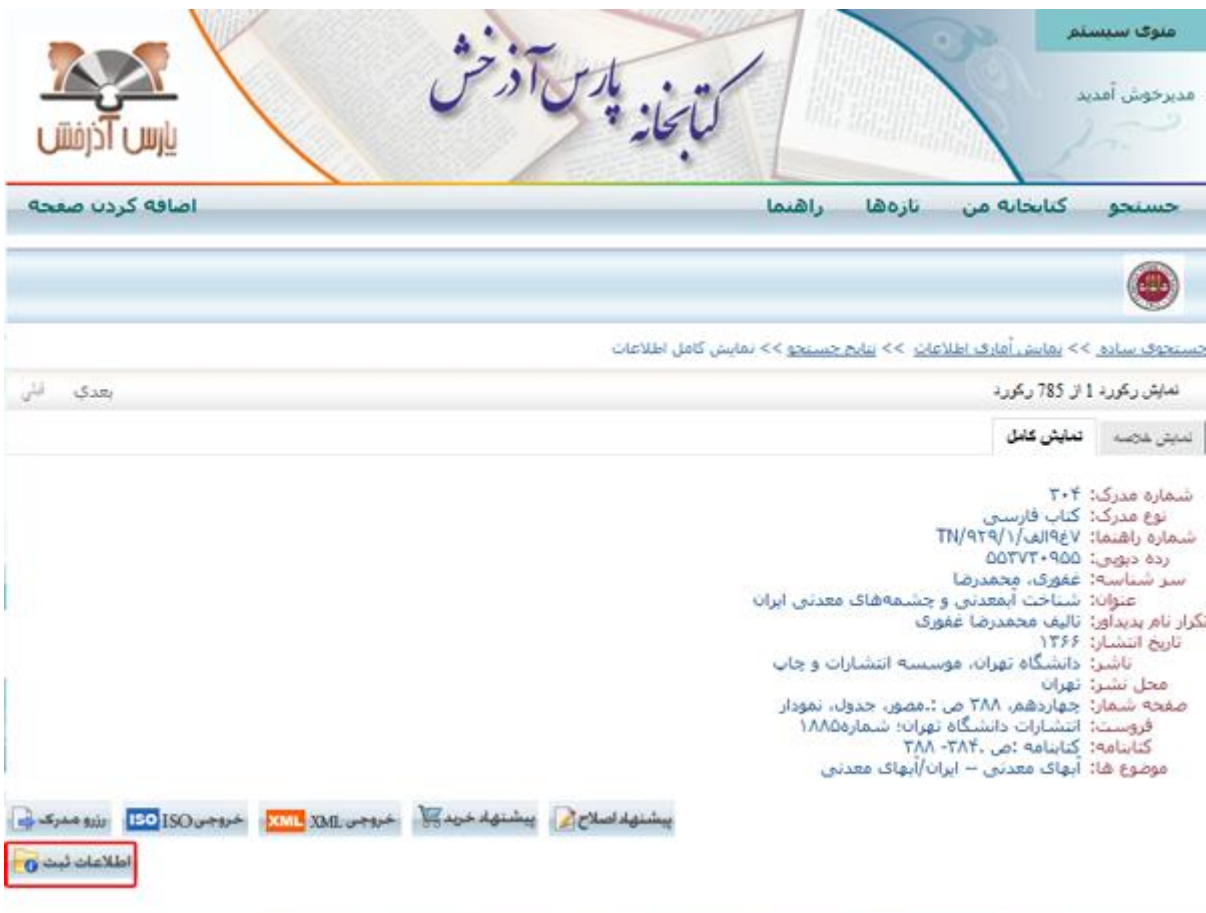

تعامی حقوق این سایت متعلق به گنابذانه پارس آذرخش مهباشد.

در اين بخش اطالعات ثبت نمايش داده ميشود و ميتوانيد از وضعيت مدرک اطالع پيدا کنيد.

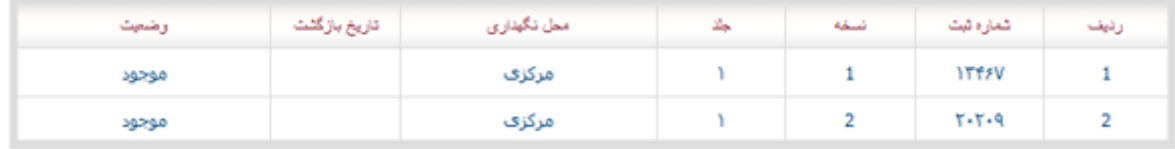

© mm